### 1. **Team** gitrams

# 2. **Change Request**

Change Request ID: #1 (PDFsam)

Description of the change request: In the Alternate Mix and Merge modules of PDFsam add two new buttons "Move Top" and "Move Bottom" to allow the user to move a selected document to the top and bottom of the list.

# 3. **Concept Location**

- IDE Features used: **InstaSearch** for searching the relevant keywords such as 'Move Up' that had similar functionality that we wanted to implement.
- Queries used when searching: 'Move Up' and 'Move Down'
- Interactions with the system: Split and Merge page of PDFsam
- Classes visited: SelectionTableToolbar, MultipleSelectionAndFocus, MoveType
- The first class found to be changed (this is when concept location ends): SelectionTableToolbar

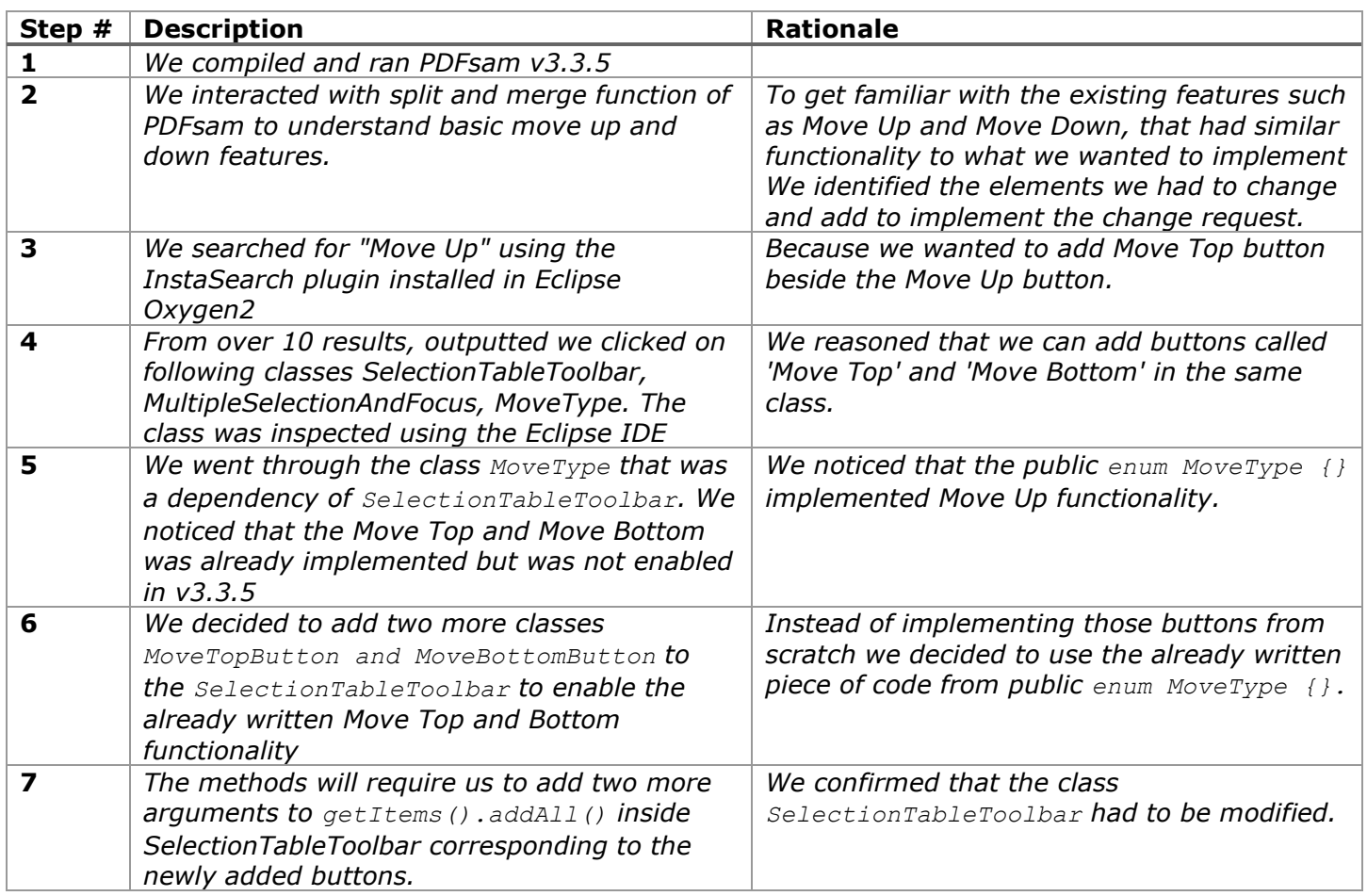

## 4. **Impact Analysis**

Use the table below to describe each step you follow when performing impact analysis for this change request. Include as many details as possible, including why classes are visited or why they are discarded from the estimated impact set.

Do not take the impact analysis of your changes lightly. Remember that any small change in the code could lead to large changes in the behavior of the system. Follow the impact analysis process covered in the class. Describe in details how you followed this process in the change request log. Provide details on how and why you finished the impact analysis process.

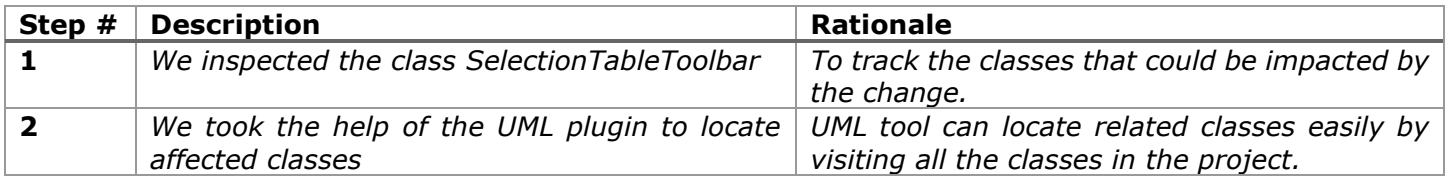

#### **Time spent (in minutes):** 20

### 5. **Actualization**

Use the table below to describe each step you followed when changing the code. Include as many details as possible, including why classes/methods were modified, added, removed, renamed, etc.

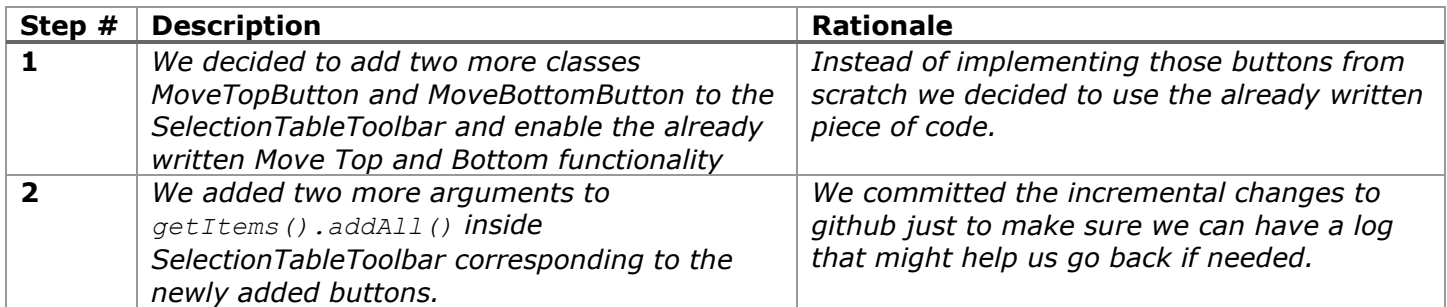

#### **Time spent (in minutes):** 40

#### 6. **Postfactoring (optional)**

For this change request we did not require to postfactor any part of the code base except for adding a few comments. This is because the Move Top and Move Bottom functionalities were similar to the Move Up and Down buttons' functionalities that were already present in the code base.

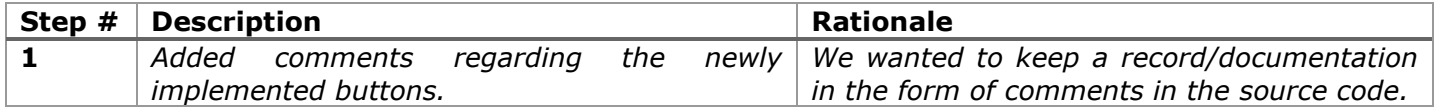

#### **Time spent (in minutes):** 10

# 7. **Validation**

Use the table below to describe any validation activity (e.g., testing, code inspections, etc.) you performed for this change request. Include the description of each test case, the result (pass/fail) and its rationale.

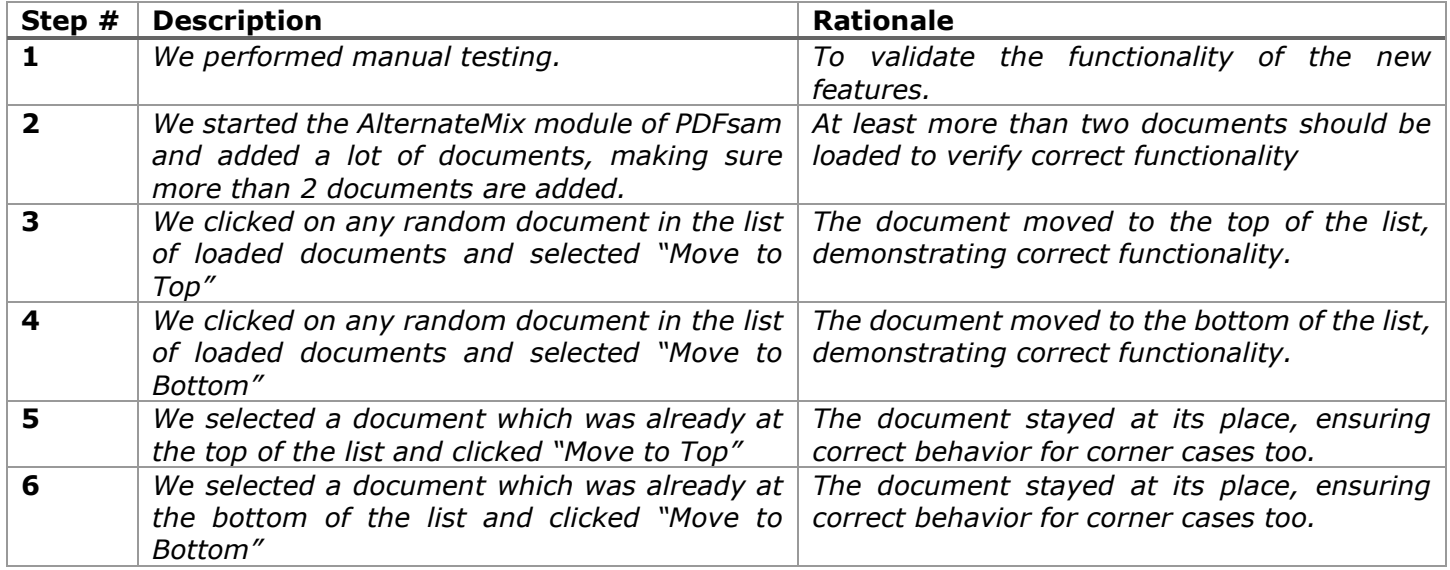

### **Time spent (in minutes):** 20

# 8. **Timing**

Summarize the time spent on each phase.

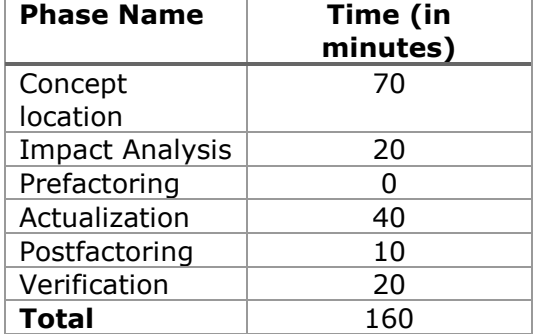

## 9. **Reverse engineering**

Create a UML sequence diagram (or more if needed) corresponding to the main object interactions affected by your change.

Create a partial UML class diagram of the classes visited while navigating through the code. Include the associations between classes (e.g., inheritance, aggregations, compositions, etc.), as well as the important fields and methods of each class that you learn about. The diagram may have disconnected components. Use the UML tool of your preference. When a significant fact about a class or method is learned, indicate it via annotations on the diagram. **For each change request, start with the diagram produced in the previous change request. For the first, you will start from scratch.**

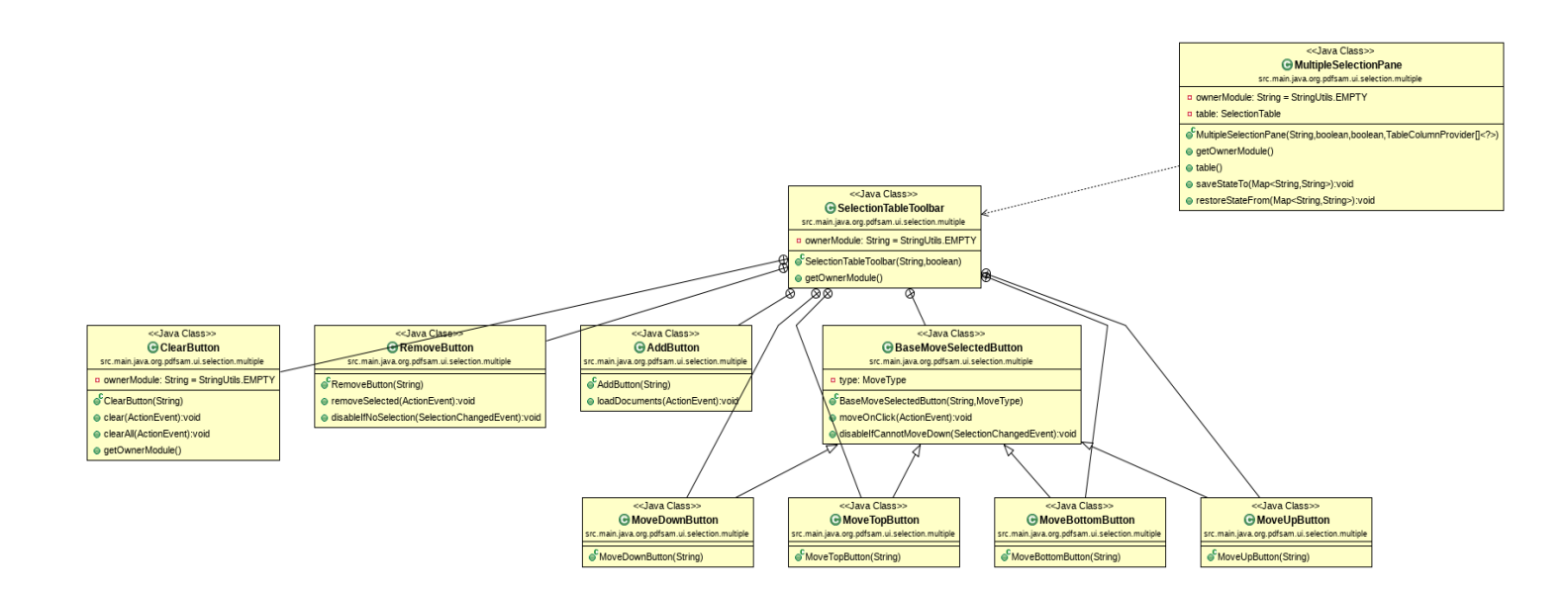

## 10. **Conclusions**

For this change, the hardest part was building the software. We faced several difficulties but were finally able to build it. Concept location was not very hard as we could locate the target class easily. Actualization was also not tough as most of the code was already there, we just had to enable it.

Classes and methods changed:

- pdfsam-fx/src/main/java/org/pdfsam/ui/selection/multiple/SelectionTableToolbar.java
	- o SelectionTableToolbar(String ownerModule, boolean canMove)
	- o MoveTopButton (new class added)
	- o MoveBottomButton (new class added)